# Infoblatt ERP-Digitalisierungs- und Innovationskredit

## Ausfüllhilfe zur "gewerblichen Bestätigung zum Antrag" (gBzA) für den ERP-Digitalisierungs- und Innovationskredit (380)

o Wählen Sie zu Beginn ein Kriterium aus, das ihr Unternehmen beziehungsweise Vorhaben erfüllt: Innovationsvorhaben, Digitalisierungsvorhaben **oder** innovative Unternehmen. Es darf **ausschließlich ein Kriterium** ausgewählt werden.

### **1. Innovationsvorhaben**

- i Befüllen Sie hierfür das Ankreuzfeld unter Innovationsvorhaben.
- ii Ein Innovationsvorhaben setzt voraus, dass "Forschung und Entwicklung" (FuE) stattfindet

### **2. Digitalisierung**

- i. Innerhalb des Kriteriums Digitalisierungsvorhaben stehen Ihnen 3 Unterkategorien zur Verfügung: Produktion und Verfahren, Produkte **oder** Strategie & Organisation.
- **ii.** Wählen Sie hiervon ein Unterkriterium aus. **Mehrfachnennungen sind nicht zulässig.**

#### **3. Innovative Unternehmen**

- i. Befüllen Sie hierfür die Ankreuzfelder unter innovative Unternehmen. Hier sind Mehrfachnennungen möglich.
- o Anschließend sind die statistischen Fragen zum Vorhaben/Unternehmen zu beantworten. Das Ausfüllen der statistischen Fragen ist zwingend erforderlich.
	- 1. Fragen **nur** für Antragsteller mit **Innovationsvorhaben**: Diese Fragen sind **ausschließlich** bei der Auswahl eines **Innovationsvorhabens** zu beantworten.
	- 2. Weitere Fragen zu statistischen Zwecken an **alle Antragsteller**: Die folgenden Fragen sind durch alle Antragsteller zu beantworten.
- o Stimmen Sie als nächstes bitte der Datenschutzerklärung zu.
- o Am Ende kreuzen Sie noch an, dass Sie den Inhalt des Programm-Merkblatts zur Kenntnis genommen haben (ohne diese Bestätigung ist eine Bearbeitung nicht möglich)
- o Im Anschluss geben Sie Ihre Daten an, senden die Daten ab und drucken die gBzA aus, um sie zu unterschreiben.
- o Die unterschriebene Version reichen Sie dann abschließend bei Ihrer Hausbank ein.

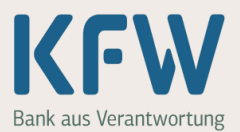

380 **Kredit**